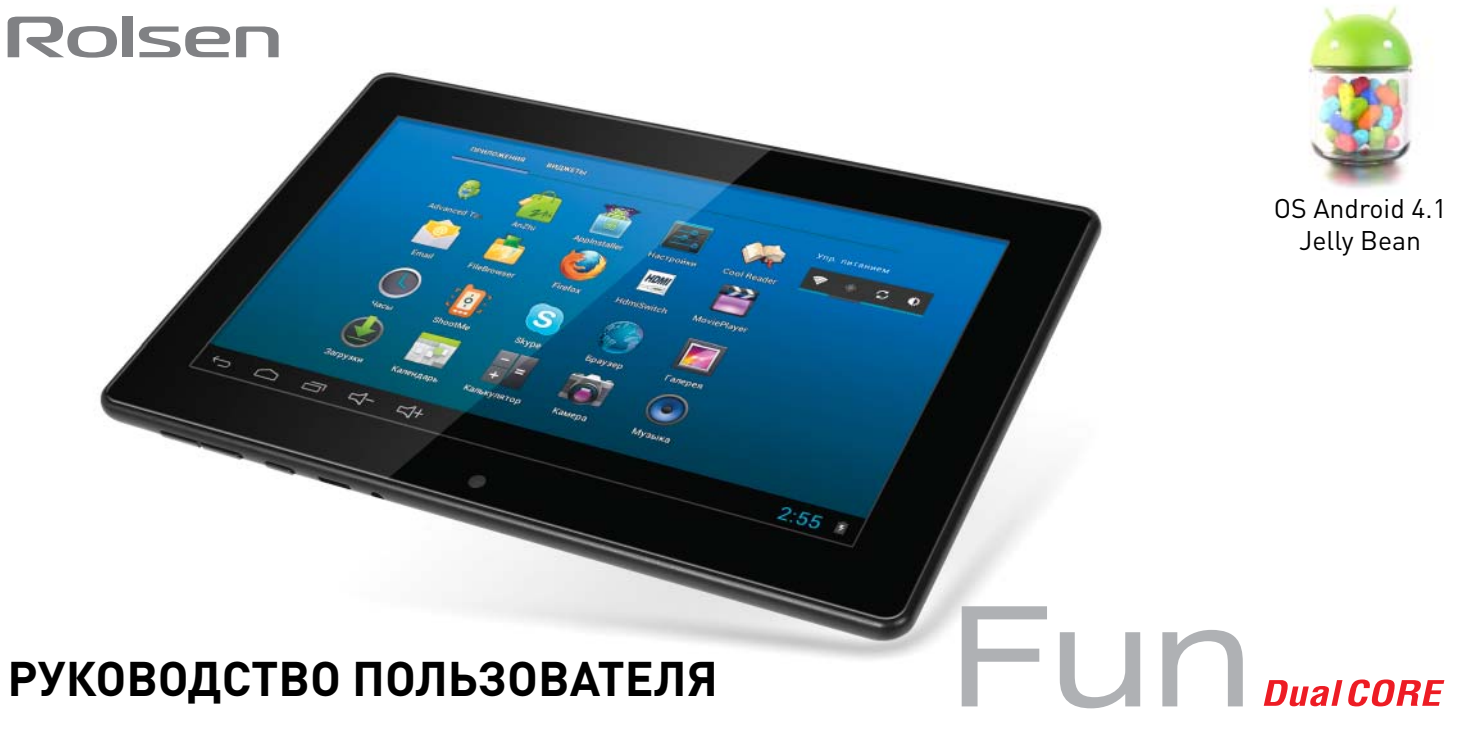

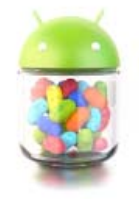

OS Android 4.1 Jelly Bean

## **РУКОВОДСТВО ПОЛЬЗОВАТЕЛЯ**

## ПОРТАТИВНЫЙ КОМПЬЮТЕР ПЛАНШЕТНОГО ТИПА

Rolsen RTB 7.4D Fun

лагодарим вас за приобретение интернет-планшета ROLSEN. Это мощное мобильное устрой-<br>функционирует на базе операционной системы Google Android 4.1 и является средством для<br>работы со многими интересными приложениями, котор ство с современными возможностями в сфере веб-технологий. Устройство Rolsen RTB 7.4D Fun функционирует на базе операционной системы Google Android 4.1 и является средством для работы со многими интересными приложениями, которые откроют вам безграничные возможности всемирной сети. С Rolsen RTB 7.4D Fun Вы сможете подключаться к интернету для поиска необходимой вам информации (карты, адреса компаний и др.), а чувствительный сенсорный экран позволит читать книги, смотреть фильмы, быть в курсе новостей, спорта и погоды, работать и развлекаться.

Перед использованием устройства внимательно прочтите данное руководство. В случае вопросов обращайтесь к нему в дальнейшем.

Описания, приведенные в данном руководстве, основаны на параметрах устройства по умолчанию.

**Примечание:** Спецификации и дизайн могут быть изменены без предупреждения. Доступные функции и дополнительные услуги зависят от модели устройства и программного обеспечения и также могут изменяться без предварительного уведомления. Производитель устанавливает срок службы устройства 2 года с момента продажи.

#### **ВКЛЮЧЕНИЕ/ВЫКЛЮЧЕНИЕ**

- Не использовать планшет в сильно нагретой, холодной, влажной и пыльной средах.
- Не ронять на твердые поверхности.
- Продолжительность работоспособности батареи будет зависеть от условий использования и окружающей среды, в которой используется планшет.
- Следует заряжать батарею в следующих случаях: когда значок батареи показывает малый уровень заряда или когда планшет автоматически выключается, и никак не реагирует на нажатие клавиши «Питание».
- Никогда не отключайте кабель от устройства в момент форматирования или копирования\скачивания файлов с планшета\на планшет. Чтобы отключить устройство от ПК, щелкните значок USB-устройства на панели задач Windows и выберите безопасное извлечение устройства. Затем отсоедините USB-кабель от ПК.
- При неправильном отключении можно повредить устройство или потерять хранящиеся на нем данные, изображения и снимки экрана, приведенные в данном руководстве, могут отличаться от реального вида устройства.
- Не вскрывайте устройство. Любые изменения в его конструкции влекут за собой прекращение действия гарантии производителя. При нарушении работы устройства обратитесь в сервисный центр Rolsen. Прежде чем обращаться в сервис внимательно прочитайте главу руководства «Устранение неполадок».
- Компания оставляет за собой право совершенствовать устройство. Обновление программного обеспечения или электронной начинки может быть подвергнуто доработке или улучшению, в этом случае производитель оставляет за собой право не уведомлять потребителя.
- Соблюдайте сохранность авторских прав вашего региона.
- Планшет оснащен современной и отзывчивой емкостной сенсорной панелью, поэтому дублирующие механические клавиши на лицевой поверхности предназначены лишь для удобства пользования устройством.
- Вся гарантийная информация, особенности и характеристики устройства могут быть изменены без уведомления.

# $\overline{\Gamma}$  Universe the property of the property of the property of the property of the property of the property of the property of the property of the property of the property of the property of the property of the propert

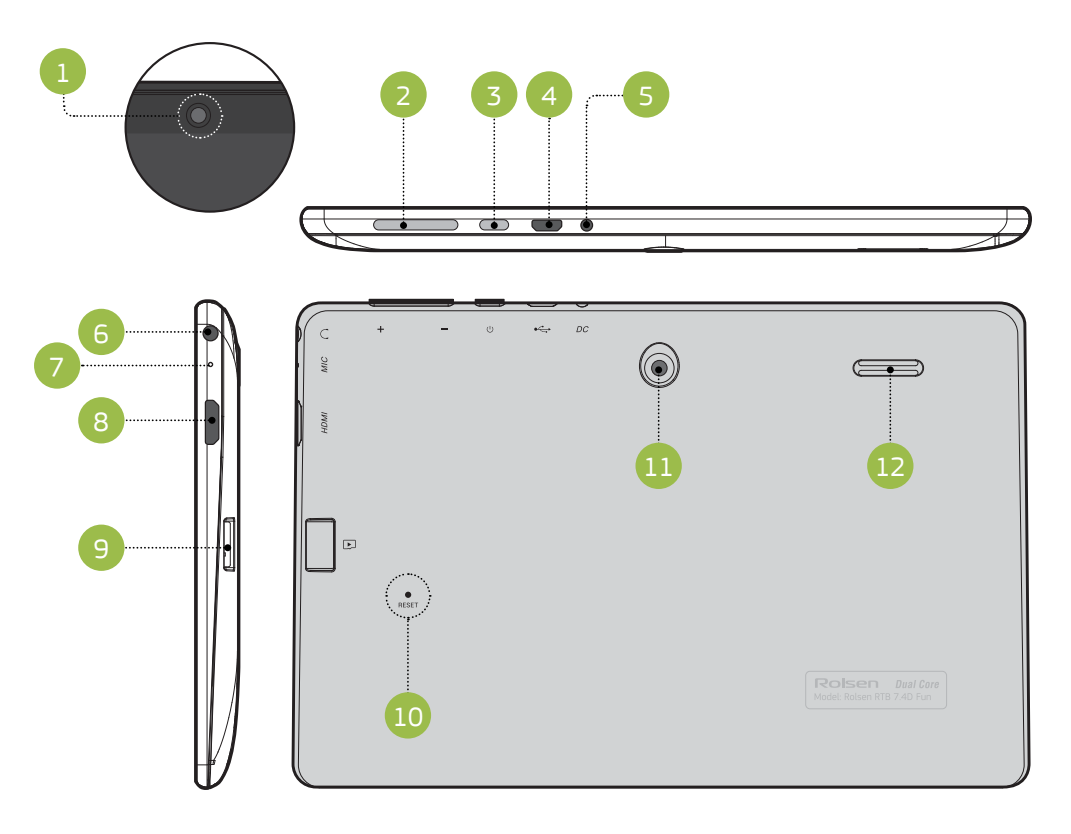

- 1. Камера фронтальная
- 2. Регулировка звука
- 3. Питание/блокировка
- 4. Micro USB
- 5. Разъем для питания
- 6. Наушники
- 7. Микрофон
- 8. HDMI порт
- 9. Разъем карты памяти
- 10. Reset
- 11. Камера тыловая
- 12. Динамики

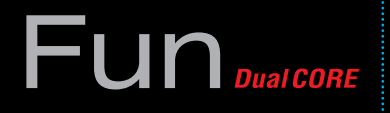

### **ФУНКЦИОНАЛЬНЫЕ КЛАВИШИ**

Клавиша **«Питания\Блокировки»**: включение устройства (нажмите и удерживайте). Когда планшет включен, краткое нажатие данной клавиши погасит экран и переведет его в режим блокировки. Для включения экрана, вновь кратко нажмите клавишу «Питания\Блокировки».

**Внимание:** для разблокировки экрана необходимо сместить значок замка вправо.

Клавиша **«Регулировка звука»**: нажимайте клавишу-качельку для увеличения\уменьшения громкости устройства.

**Примечание:** клавиши на корпусе вашего планшета полностью совпадают по функционалу с идентичными иконками меню сенсорной панели.

#### **ВКЛЮЧЕНИЕ/ВЫКЛЮЧЕНИЕ**

Чтобы включить устройство, нажмите и удерживайте клавишу питания. При первом включении устройства следуйте инструкциям на экране, чтобы подготовить устройство к использованию.

Для выключения устройства нажмите и удерживайте клавишу питания в течение 3 секунд, затем выберите пункт «выключение устройства». выполнение данной команды потребует несколько секунд для закрытия текущего сеанса работы устройства.

**Внимание:** следуйте всем требованиям предупреждающих табличек и указаниям персонала в тех местах, где запрещено использование беспроводных устройств, например в самолете, на заправочной станции или в больнице.

#### **РАБОТА С СЕНСОРНЫМ ЭКРАНОМ, ВВОД ТЕКСТА**

Управление иконками, кнопками меню, экранной клавиатурой и прочими значками, расположенными на экране, осуществляется при помощи прикосновений к ним пальцев руки. Например, для запуска программы необходимо коснутся пальцем её значка на экране.

Для ввода текста, например логина и пароля, а так же ввода слова\фразы в поисковую строку необходимо коснуться поля, в которое планируете печатать текст. В нижней части экрана появиться виртуальная клавиатура, с помощью которой можете осуществлять ввод символов в требуемое поле.

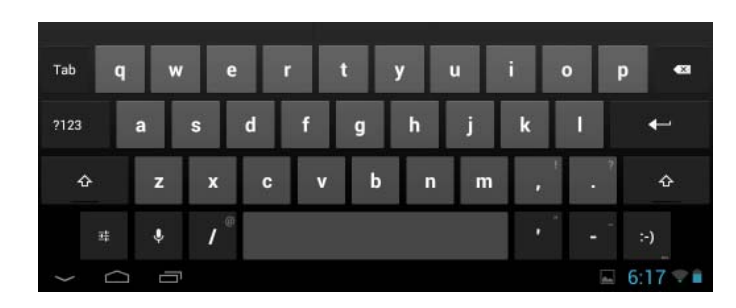

#### **ПРОЧИЕ ВАРИАНТЫ КАСАНИЙ**

**Касание и удерживание:** перемещение значка в пределах экрана. После того, как вы передвините пальцем значок, он переместится на экране в заданном вами направлении. Например, для того что бы убрать ненужный значок с поверхности рабочего стола необходимо коснуться его и не отпуская 1~1,5 секунды переместить в верхнюю часть экрана до появления значка удаления  $\times$ . При необходимости можно повторить эту операцию.

**Перетаскивание:** коснувшись и удерживая значок программы перетащите его в нужное место на экране. Таким образом вы можете разместить значки редко используемых программ на одном из 5 экранов рабочего стола.

**Скольжение:** для перемещения между пятью экранами рабочего стола быстрым скольжением пальца, не отрываясь от поверхности экрана, проведите в левую или в правую стороны. В этом случае ни один из значков на рабочем столе перемещаться не будет.

**Двойное касание:** быстрым касанием дважды дотроньтесь до экрана пальцем при просмотре страницы интернета или другого приложения для увеличения изображения. Повторное двойное касание вернет увеличенный вид страницы к предыдущему состоянию.

**Сведение\разведение пальцами:** в некоторых приложениях (таких как карты, обозреватель интернета и галерея) мож-но увеличивать или уменьшать вид, поместив на экране два пальца. Коснувшись экрана, раздвиньте пальцы в стороны - картинка будет увеличиваться, при сведении, наоборот, уменьшаться.

**Поворот экрана (G-сенсор):** данная функция позволяет поворачивать приложения\программы на альбомную или книж-ную ориентацию экрана. Для активации автоматического поворота экрана следуйте в настройки > Экран > Автоповорот экрана (установите галочку).

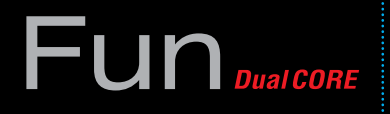

#### **РАСХОД ЭНЕРГИИ БАТАРЕИ**

Индикатор батареи располагается в нижнем правом углу, показывая оставшийся заряд устройства. Для экономии расхода энергии батареи уменьшайте уровень ЯРКОСТИ экрана, а также приведите время перехода в СПЯЩИЙ РЕЖИМ к оптимальному значению.

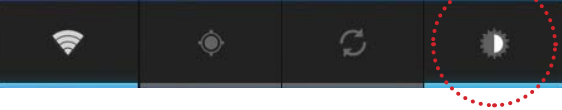

#### **ЗАРЯД БАТАРЕИ**

Используйте зарядное устройство, входящее в комплект поставки. Когда зарядка батареи достигнет максимального уровня, отсоедините кабель зарядного устройства. Среднее время зарядки батареи составляет 5 часов. Нагревание поверхности планшета в процессе зарядки является допустимой нормой.

**Примечание:** для продления срока службы батареи следуйте нижеописанным инструкциям:

- перед первым использованиям рекомендуется присоединить устройство к сети электропитания на 7-9 часов до полной зарядки аккумулятора
- не производите зарядку устройства постоянно: подключайте зарядное устройство, когда на дисплее появится сообщение о низком уровне заряда.
- не производите зарядку в сильно нагретой, холодной, влажной и пыльной средах. при зарядке планшетного компьютера используйте только стандартный тип адаптера питания

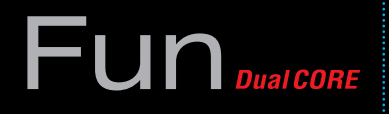

#### **ПОДКЛЮЧЕНИЕ К ПК И ПЕРЕДАЧА ФАЙЛОВ**

Включите планшет. Для соединения с компьютером подсоедините прилагаемый USB кабель к разъему USB 2.0. Когда планшет будет подсоединен к компьютеру, на экране планшета нажмите на появившуюся табличку «Включить USB-накопитель». Далее используйте планшет как обыкновенный съемный диск – переносите и управляйте файлами без дополнительной установки \ использования сторонних программ. Для отсоединения от компьютера используйте функцию «Отключить USB - накопитель»

#### **ПОДКЛЮЧЕНИЕ ВНЕШНИХ УСТРОЙСТВ К USB-HOST**

Планшет поддерживает подключение внешних устройств - клавиатуры, мышки, модема, жестокого диска (сила потребляемого ими тока не должна превышать 500 мАч). Подсоедините устройство к разъему USB. Внешнее устройство готово к использованияю. Для отсоединения устройства извлеките кабель из USB.

#### **ГЛАВНЫЙ ЭКРАН**

Планшет поддерживает 5 экранов, один из которых является главным, и по два дополнительных слева и справа от главного. После включения планшета снимите блокировку для перехода к главному экрану устройства. Листайте экраны с помощью пальца для перемещения по ним.

В нижней части панели устройства будут видны навигационные значки платформы андроид, доступные при любом запущенном приложении. С их помощью вы можете:

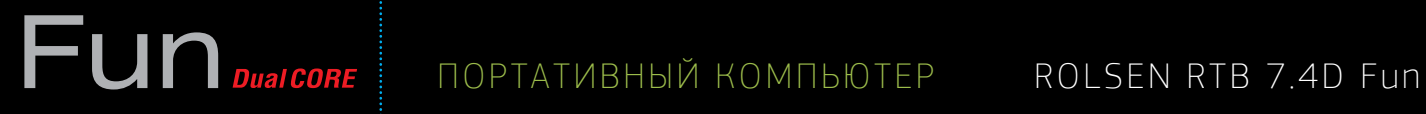

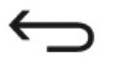

**«Возврат»**: осуществить возврат к предыдущему окну.

**«Главный экран»**: возврат к главному экрану. если вы находитесь на одном из дополнительных экранов – нажатие этой кнопки вернет вас к главному экрану.

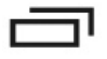

**«Недавние приложения»**: откроет перечень приложений, которые запускались недавно. Порядок отображения приложений отсортирован по времени их завершения.

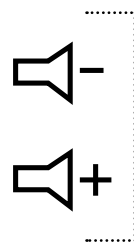

**«Регулировка звука»**: для регулировки громкости звука используйте клавиши на экране.

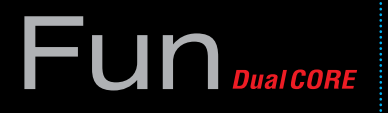

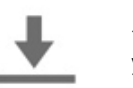

**«Системные уведомления»**: данные значки информируют о работе системы. Для ознакомления с системными уведомлениями, коснитесь пальцем значка.

**«Приложения»**: запуск данного значка отобразит все имеющиеся приложения и виджеты. Для запуска нужного вам приложения коснитесь пальцем его значка.

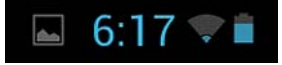

**«Значки Статуса»**: данные иконки отображают текущий статус системы: системное время, сетевые подключения, уровень заряда батареи и т.д.

**Примечание** : Для того чтобы перейти в меню быстрых настроек или посмотреть подробности при получении системного уведомления, необходимо 2 раза нажать на строку состояния в правом нижнем углу.

### **ПОДКЛЮЧЕНИЕ К ИНТЕРНЕТУ**

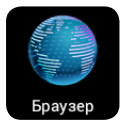

Для подключения к интернету убедитесь, что верны настройки подключения к сети. Далее коснитесь значка **«Браузер»** .

Чтобы перейти на определенную веб-страницу, введите ее URL-адрес в поле ввода. Для поиска информации используйте встроенный сервис «Яндекс. Поиск».

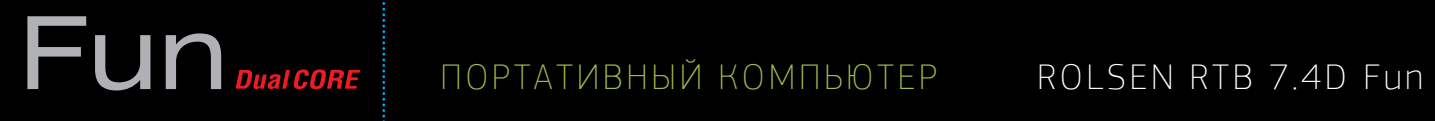

#### **МЕНЮ НАСТРОЕК**

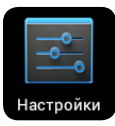

Коснитесь значка для входа в Меню настроек. Открытое окно будет выглядеть так:

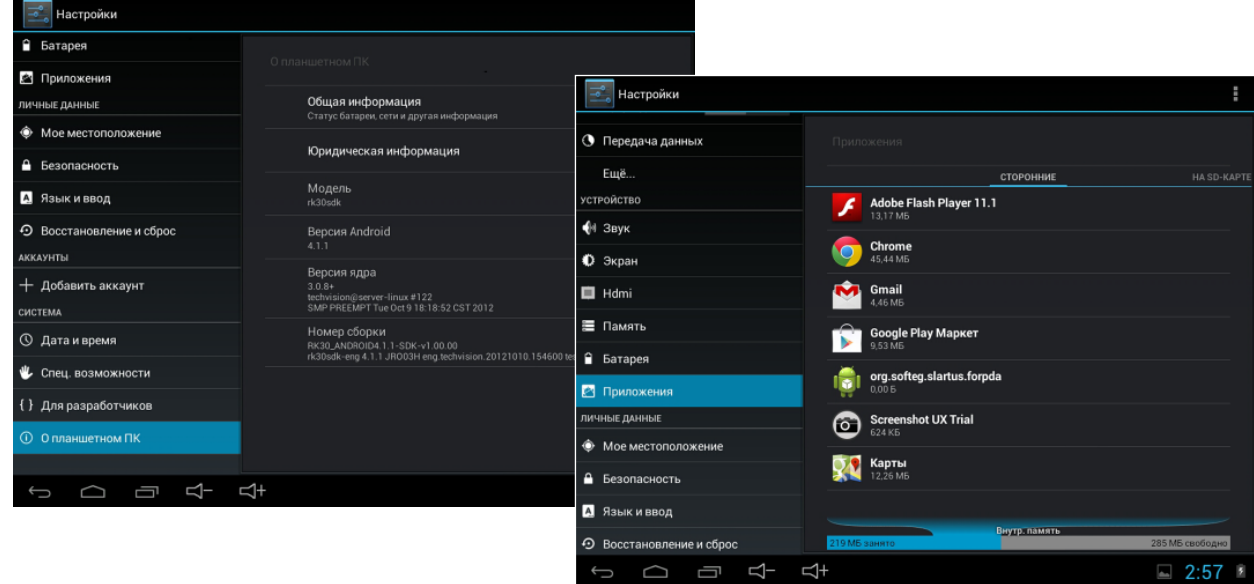

# Портативный компьютер ROLSEN RTB 7.4D Fun

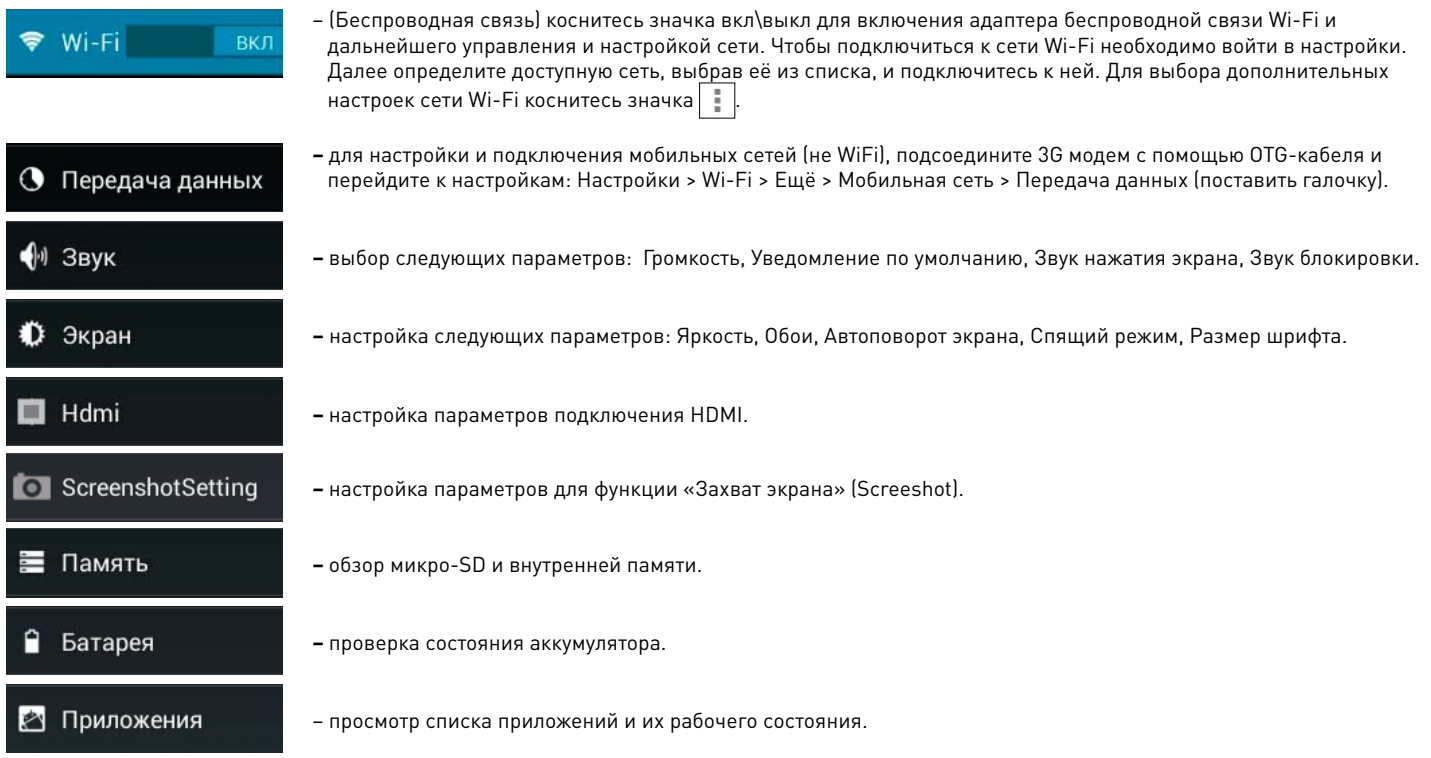

# FUN DUALCORE | ПОРТАТИВНЫЙ КОМПЬЮТЕР

### ROLSEN RTB 7.4D Fun

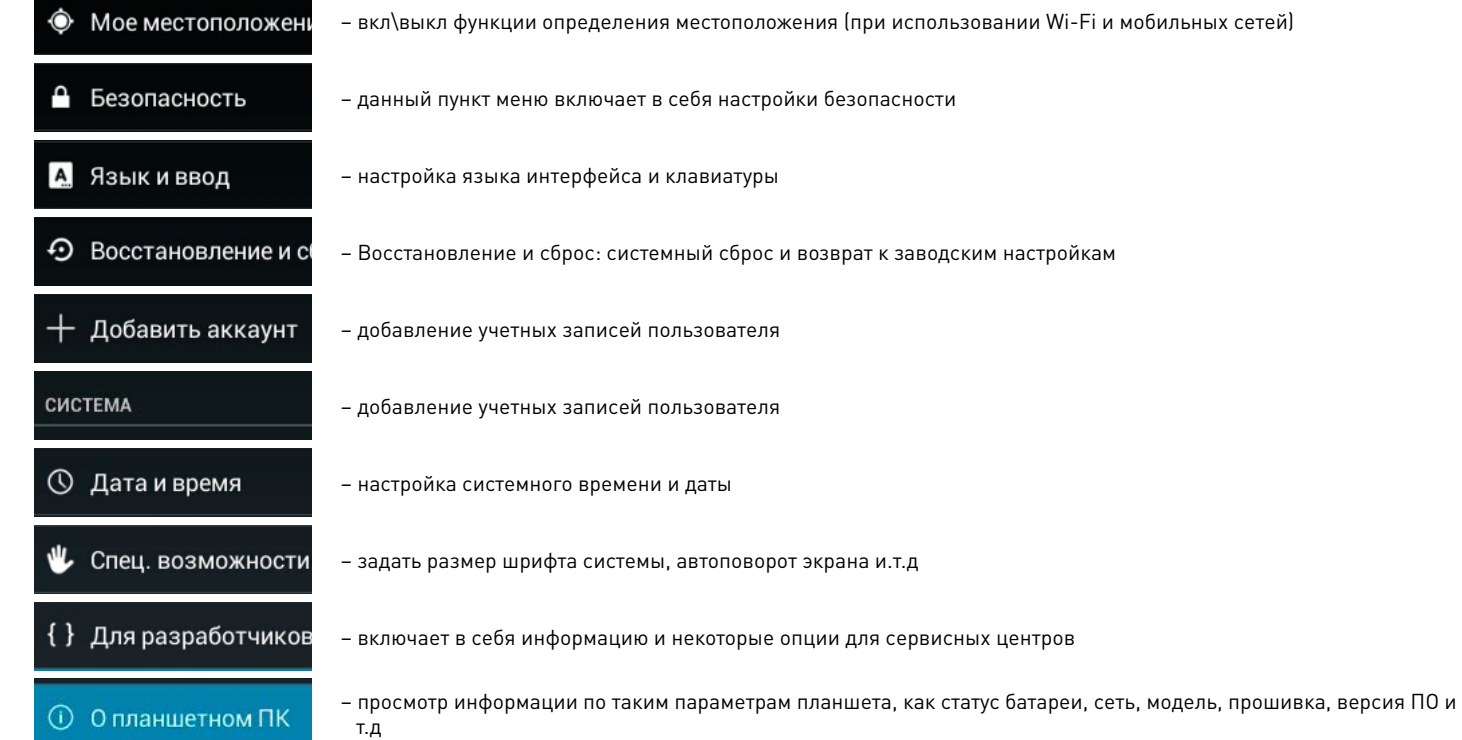

# **FUN DualCORE** | NOPTATUBHIN KOMNIBIOTEP | ROLSEN RTB 7.4D Fun

#### НАЗНАЧЕНИЕ ПРИОРИТЕТОВ ДЛЯ ФОНОВЫХ ПРОЦЕССОВ

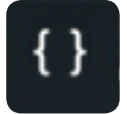

Операционная система Android применяет динамический подход к управлению ресурсами - для запущенных приложений). Приложения, работающие на переднем плане экрана, имеют более высокий приоритет с точки

зрения системных ресурсов. Остальные приложения, которые запущены, но находятся в фоновом режиме, имеют второй по значимости приоритет. При запуске большого числа приложений это может отражаться на быстродействии приложения, находящегося на переднем плане. Поэтому пользователь имеет возможность ограничить количество фоновых приложений для увеличения производительности активного приложения

По умолчанию система имеет стандартное ограничение, в котором лимит фоновых процессов установлен более 4 процессов.

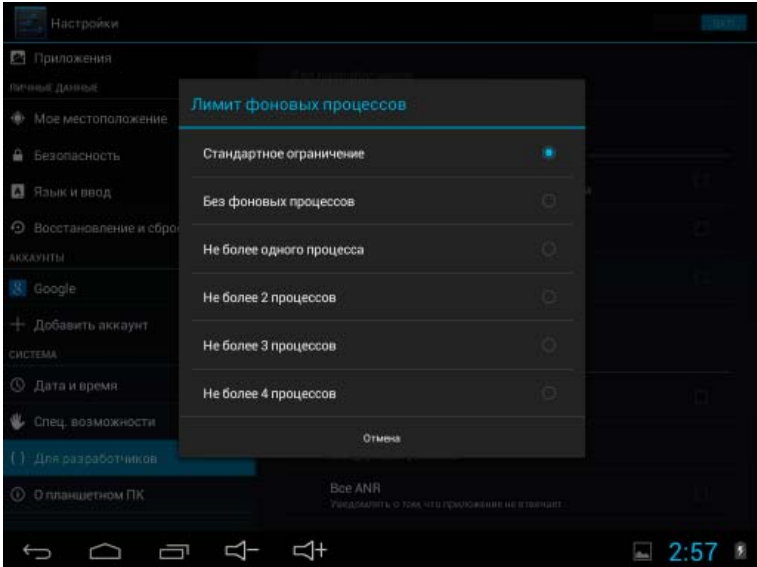

## **Fun** DualCORE

### ROLSEN RTB 7.4D Fun

#### **APKINSTALLER**

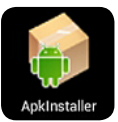

Ваш планшет поддерживает установку программ формата АРК (Android Package). Приложения для OS Android (файлы формата .apk) доступны в онлайн-каталоге Play Market. В каталоге находятся десятки тысяч платных и бесплатных приложений: системные утилиты, игры, мультимедийные и информационные приложения. Пользователь может самостоятельно устанавливать и удалять приложения непосредственно с Play Market или с помощью - APKInstaller (Уста новщик приложений с внешних носителей). Запустите программу Apkinstaller (установщик приложений) из меню Приложения или Главного экрана коснувшись значка. Для установки приложения выберите иконку Install. Программное обеспечение позволяет устанавливать приложения\программы, как с флеш-карты, так и с внутренней памяти. Выберите необходимый вам носитель памяти и войдите в каталог, где зранится файл (формата АРК), который необходимо установить. Для выполнения установки программы коснитесь ее значка.

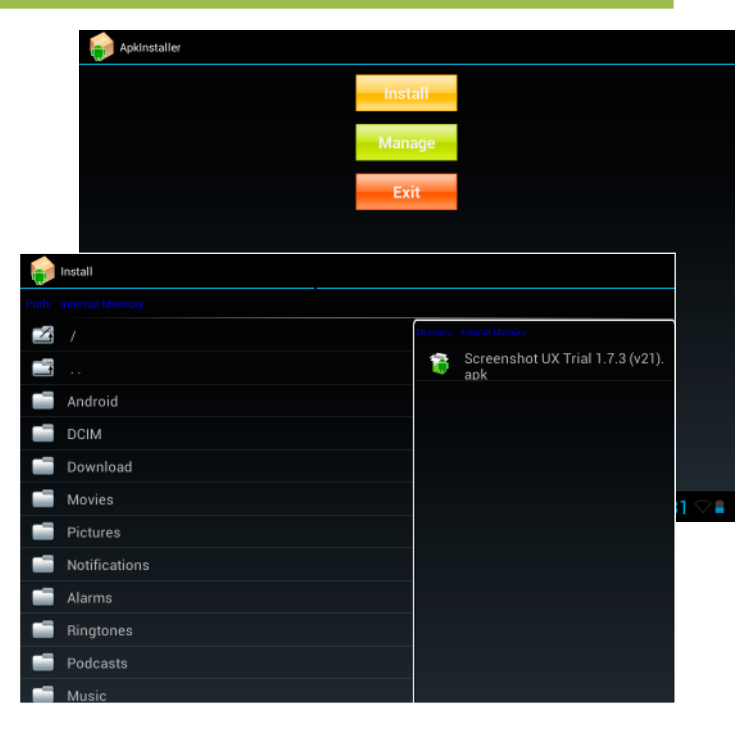

## **Fun** Dual CORE

Для управления всеми имеющиеся в планшете приложениями АРК выберите кнопку Manage. Все имеющиеся в планшете приложения АРК отобразятся в общем списке.

В списке программ коснитесь значка для открытия подменю, содержашего пункты:

- **Launch:** запуск АРК приложения.
- **Export:** перенос АРК приложения с памяти планшета на SD-карту. При повторном нажатии приложение будет перенесено обратно.
- **Uninstall:** удаление АРК программы.
- **Cancel: выход из подменю.**

Для выхода из приложения APKIntaller коснитесь иконки Exit.

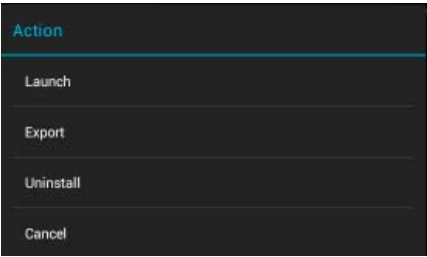

#### ЧТЕНИЕ КНИГ

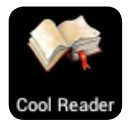

**Cool Reader** - встроенное приложение, позволяющее просматривать электронные книги в популярных форматах PDF, EPUB и др. Для чтения загрузите на карты памяти необходимую вам литературу. Коснитесь иконки Coolreader для запуска программы. Выберите файл для чтения из меню - ОТКРЫТЬ.

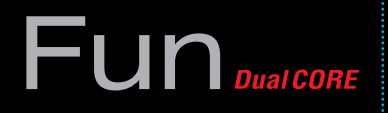

#### **ЭЛЕКТРОННАЯ ПОЧТА**

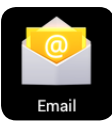

Вы можете получать свою электронную почту напрямую в планшет без входа в приложение браузера. Что бы получать почту сразу на свой планшет при первом запуске приложения **Еmail**, корректно введите данные вашего электронного ящика.

### **КАРТЫ**

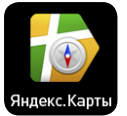

Приложение **Яндекс.Карты** позволяет найти карты улиц нужного вам города. Для использования данной функции необходимо подключение к сети через Wi-fi, или 3G-modem.

#### **ВИДЕОПЛЕЕР**

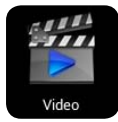

Запустите программу Видеоплеер из меню Приложения или Главного экрана коснувшись значка плеера. Для просмотра фильма или ролика выберите из списка проигрывателей более предпочтительный и подтвердите выбор касанием.

Для того, чтобы управлять перемоткой или поставить воспроизведение на паузу во время просмотра ролика, коснитесь пальцем экрана. В появившемся всплывающем окне управления проигрывателя коснитесь нужного значка.

# ПОРТАТИВНЫЙ КОМПЬЮТЕР ROLSEN RTB 7.4D Fun

 $\bullet\bullet\bullet$ 

Перемещайте ползунок по панели перемотки для быстрого перехода на нужный вам фрагмент видео. Значки на всплывающем меню **Видеоплеера** выполняют следующие функции:

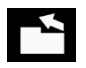

K

- возврат в папку, из которой был запущен ролик
- переход к предыдущему видео ролику

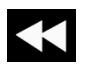

– быстрая перемотка текущего видео ролика к началу

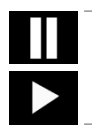

– приостановка воспроизведения в момент просмотра фильма. Повторное нажатие восстановит воспроизведение

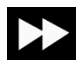

– быстрая перемотка текущего видео ролика к концу видео ряда

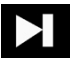

– переход к просмотру следующего видео ролика

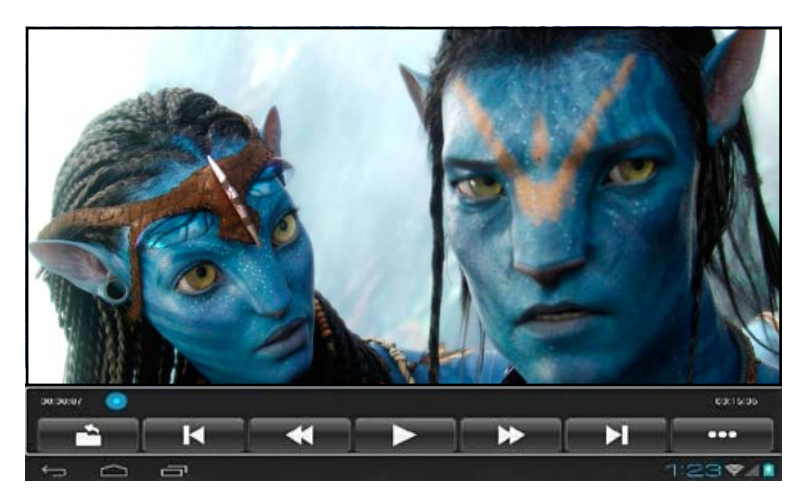

- вход в подменю к следующим настройкам:
	- **display mode** \ формат экрана (normal, full screen, 4:3,16:9)
	- **resume mode** \ возобновление проигрывания (вкл\выкл)
	- **play mode** \ режим проигрывания (повторять все, повторить одну композицию)
	- **brightness** \ яркость(1,2,3,4,5,6)
	- **информация о файле** просмотр данных о видео ролике: имя файла, формат, размер, разрешение, продолжительность ролика

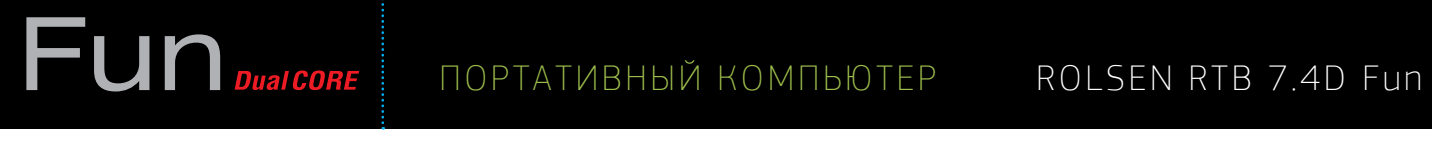

#### **МУЗЫКА**

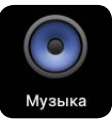

Запустите программу **Музыкального плеера** из меню **Приложения** или **Главного экрана**, коснувшись значка плеера. Для выбора композиции войдите в список файлов как показано ниже:

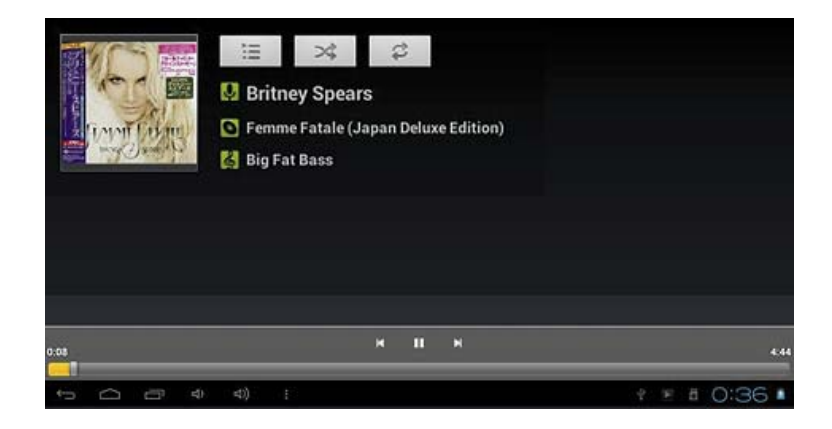

## $\mathsf{Fun}_{\scriptscriptstyle \sf DualCORE}}$

## ПОРТАТИВНЫЙ КОМПЬЮТЕР ROLSEN RTB 7.4D Fun

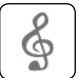

– отображение всех поддерживаемых музыкальных файлов

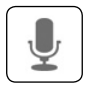

– сортировка музыкальных файлов по исполнителю

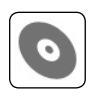

– сортировка композиций по альбомам.

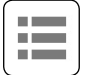

– отображение последних добавленных композиций.

Для перемещения по списку файлов проведите пальцем по экрану вверх или вниз. Для воспроизведения понравившейся композиции коснитесь её пальцем.

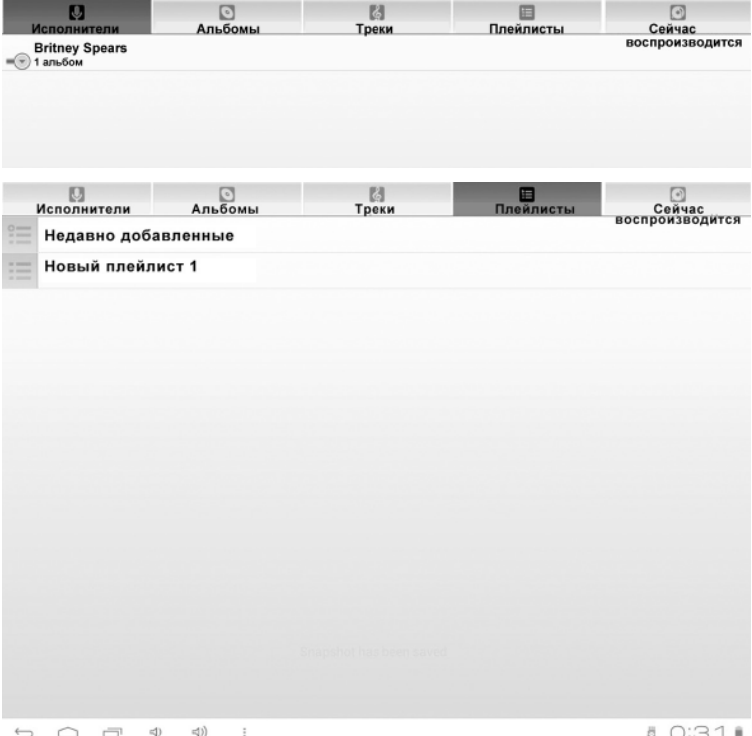

# **ПОРТАТИВНЫЙ КОМПЬЮТЕР ROLSEN RTB 7.4D Fun**

#### **ОПИСАНИЕ УПРАВЛЯЮЩИХ ЗНАЧКОВ МУЗЫКАЛЬНОГО ПЛЕЕРА УКАЗАНЫ НИЖЕ:**

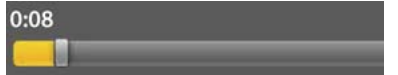

Для быстрого перехода на фрагмент трека коснитесь панели перемотки и переместите ползунок на требуемую позицию.

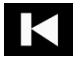

– краткое одиночное касание значка запустит воспроизведение текущей композиции с начала. Двойное касание значка запустит предыдущую по списку композицию

– длительное касание ускорит проигрывание текущей композиции. Краткое прикосновение к значку запустит воспроизведение следующей по списку композиции

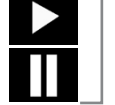

– приостановка воспроизведения. Повторное нажатие запустит воспроизведение текущей композиции

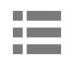

– переход к списку воспроизведения композиций

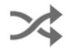

- вкл\выкл режима случайного воспроизведения
- последовательное прикосновение к значку будет переключать следующие режимы:
	- повтор всех композиций
	- повтор текущего трека
	- повтор воспроизведения отключен

# ПОРТАТИВНЫЙ КОМПЬЮТЕР ROLSEN RTB 7.4D Fun

#### **ГАЛЕРЕЯ**

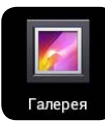

- Запустите программу **Галерея** из меню **Приложения** или **Главного экрана**, коснувшись, значка. Данное приложение позволяет просматривать все поддерживаемые устройством изображения и видео файлы. Можно также скачать другие программы формата APK для просмотра изображений из интернета.
- ံဝ
- переход из окна просмотра изображений в режим **Камера**. Для просмотра выберите альбом, для увеличения изображения на полный экран коснитесь его.

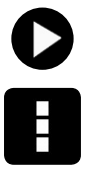

#### - вызов **Слайд-шоу**.

#### - меню **Дополнительные функции**:

- Слайд-шоу
- Изменить
- Повернуть влево
- Повернуть вправо
- Кадрировать
- Установить картинку как
- Сведения

#### **Интерфейс приложения галерея**

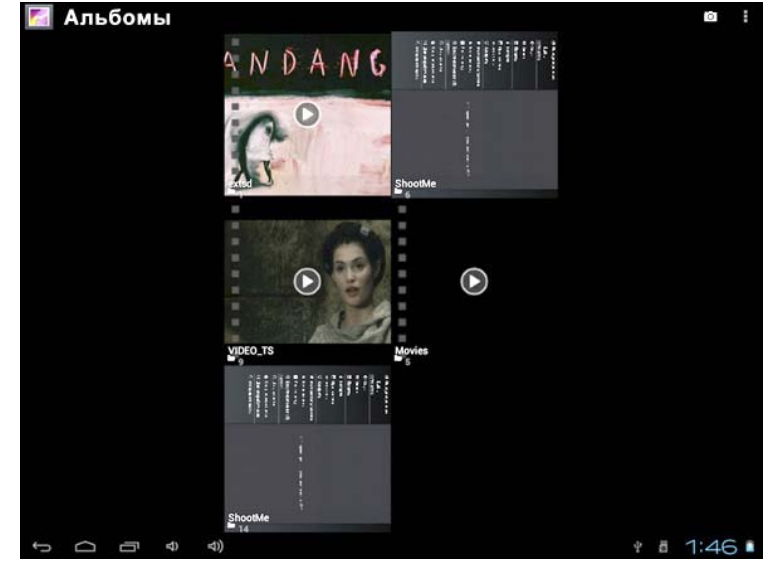

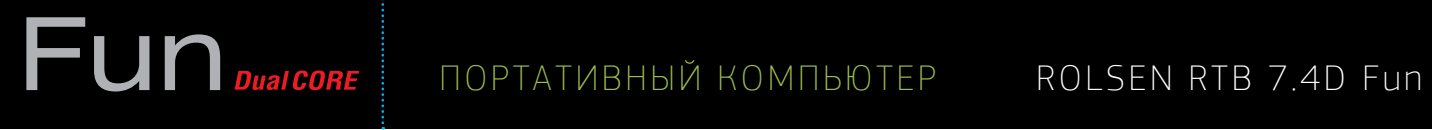

### **EXPLORER (ФАЙЛОВЫЙ МЕНЕДЖЕР)**

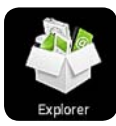

Запустите программу **Explorer** из меню **Приложения** или **Главного экрана**, коснувшись значка. Данная программа позволяет управлять файлами на планшете. Ниже приведены описания значков файлового менеджера:

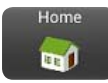

**HOME** - возрат на главную страницу файлового менеджера

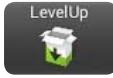

**LevelUp** - переход на предыдущий уровень каталога

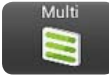

**Multi** - выделение группы файлов и папок

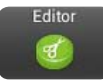

**Editor** - вызов меню редактирования: копирование, удаление, перемещение, вырезать, вставка, переименование, отправка выделенных файлов>>

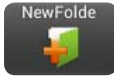

**NewFolder** - создание новой папки

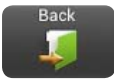

**Back** - отмена предыдущей операции / **Next** - возврат к предыдущей операции

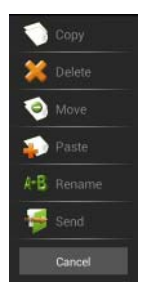

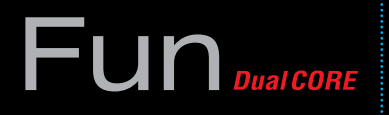

#### **ВСТРОЕННЫЕ СЕРВИСЫ**

В планшеты предустановлены популярные приложения: Социальные сети – **Одноклассники**, средства общения **Mail.Agent**  и **Skype**, онлайн-кинотеатр – **ivi.ru**, а также следующие сервисы **Яндекса** – Яндекс.Поиск, Яндекс.карты. Для использования данных приложений необходимо подключение к сети через Wi-fi или 3G-модем.

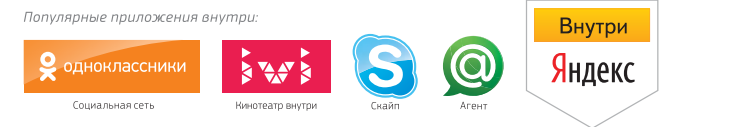

**\* Внимание**: использование данных сервисов ограничено территорией Российской Федерации

### **КАЛЬКУЛЯТОР**

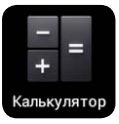

Запустите программу **Калькулятор** из меню **Приложения** или **Главного экрана**, коснувшись значка. С помощью данного приложения можно производить различные расчеты.

#### **КАЛЕНДАРЬ**

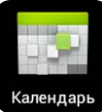

Запустите программу **Календарь** из меню **Приложения** или **Главного экрана**, коснувшись значка. Используя данную программу можно запланировать свой день, а также добавить важные встречи.

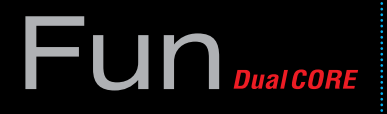

#### **HDMI ПЕРЕКЛЮЧАТЕЛЬ (ВКЛ\ВЫКЛ HDMI)**

Используйте HDMI-кабель для соединения планшета с другими устройствами (ТВ/монитор). Переключите тв/монитор в режим НDMI. Запустите программу HDMI-Переключатель **Памирия Меню настроек**, коснувшись значка.

В появившемся окне доступны следующие настройки:

**Turn on HDMI** - активация HDMI-подключения.

**HDMI Resolution** - выбор разрешения подключения планшета к тв/монитору. После выбора разрешения экрана планшет погаснет, что позволит использовать его в качестве мышки манипулятора.

#### **Screen Zoom -**

пользовательские настройки выбора размера экрана.

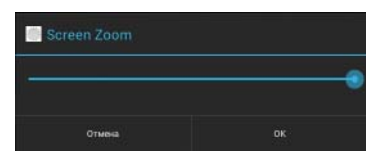

Turn on HDML **HDMI Resolution** Screen Zoom

Для прекращения соединения планшета с тв/монитором деактивируйте HDMI-подключение, либо отсоедините HDMIкабель.

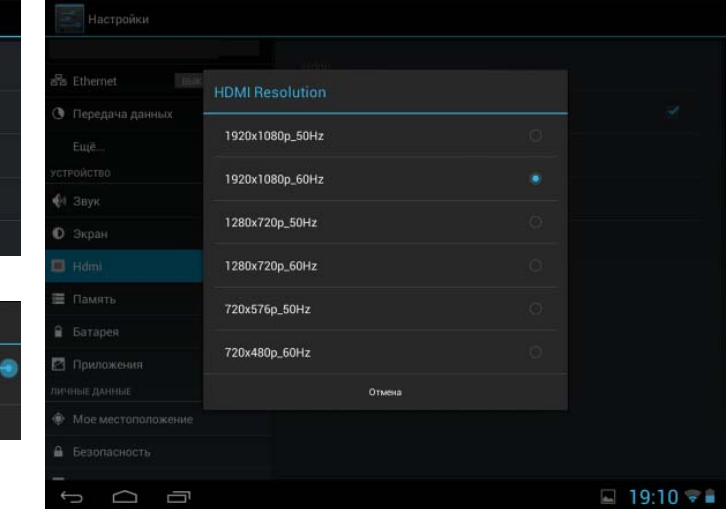

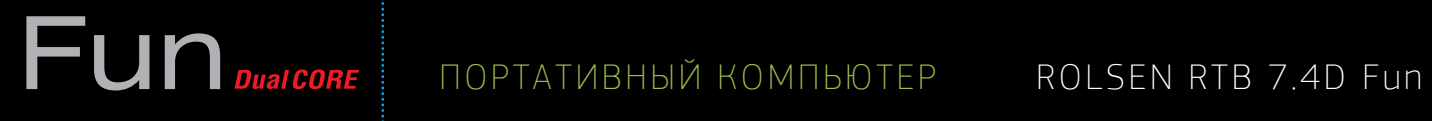

#### **ЧАСЫ**

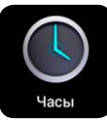

Запустите программу **ЧАСЫ** из меню **Приложения** или **Главного экрана**, коснувшись значка. В данном приложении помимо отображения часов также можно установить будильник.

#### **КАМЕРА**

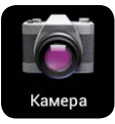

Запустите программу **КАМЕРА** из меню **Приложения** или **Главного экрана**, коснувшись значка.

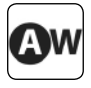

- баланс света (лампа, солнечный свет, люминисцентная лампа и т.д.)

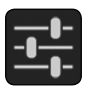

- отобразить подменю настроек

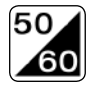

- антиблик

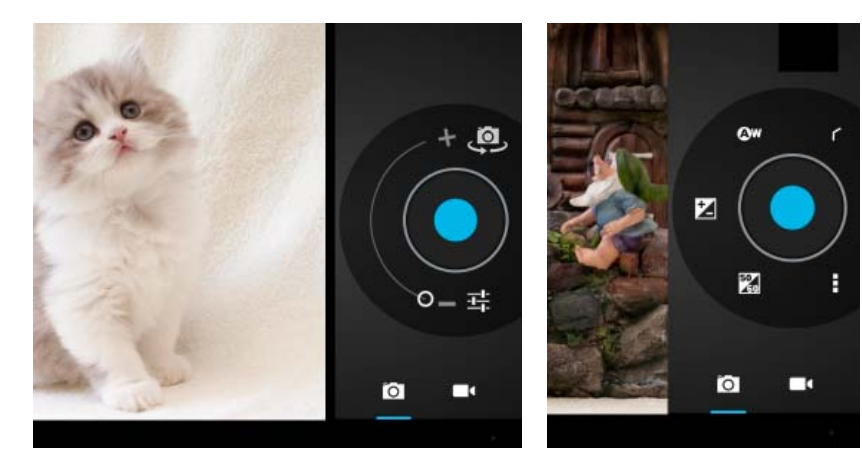

# ПОРТАТИВНЫЙ КОМПЬЮТЕР ROLSEN RTB 7.4D Fun

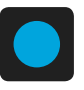

– произвести снимок или запись видео ролика

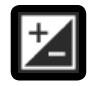

– экспозиция

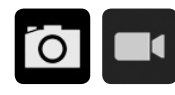

– смена режима камеры с фотоаппарата на видеозапись

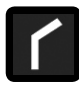

– спрятать подменю настроек

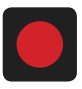

– пауза\продолжить видео запись

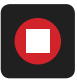

– пауза в момент записи

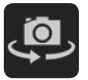

– переключение режима фото между фронтальной и основной камерами

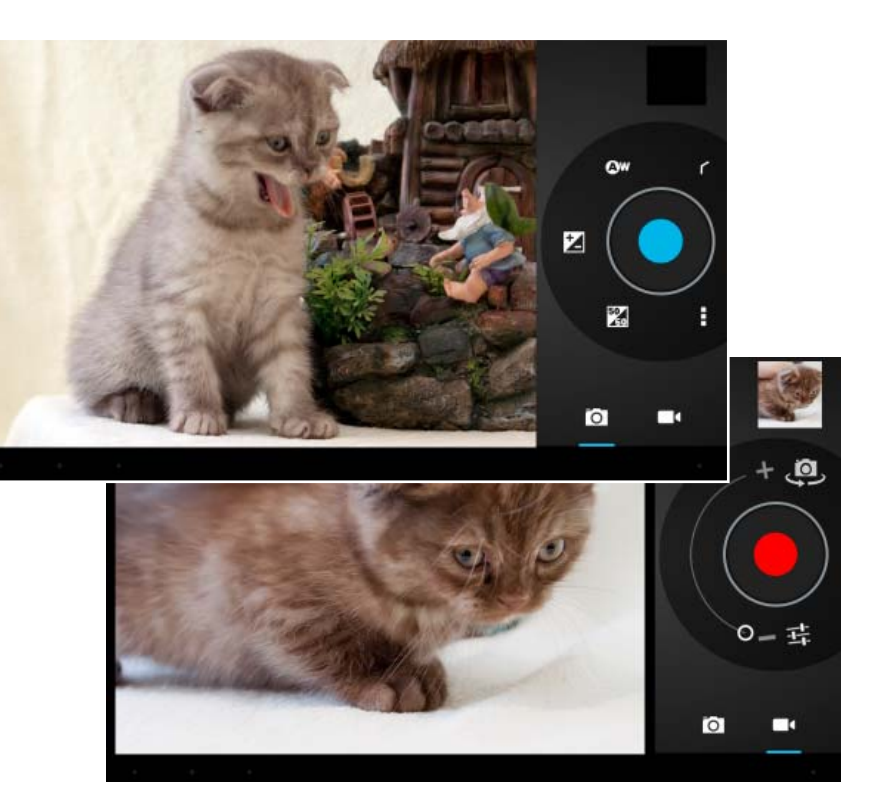

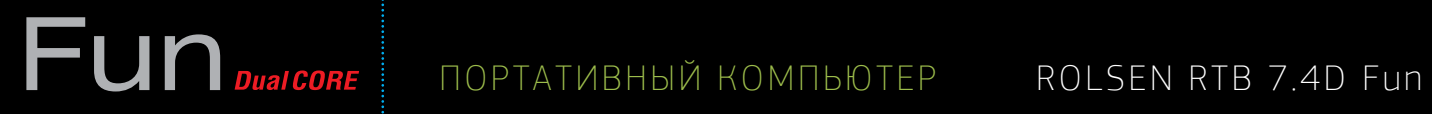

### **ПОДКЛЮЧЕНИЕ 3G МОДЕМА**

Для подключения 3G модема воспользуйтесь **OTG-кабелем** (включен в комплект).

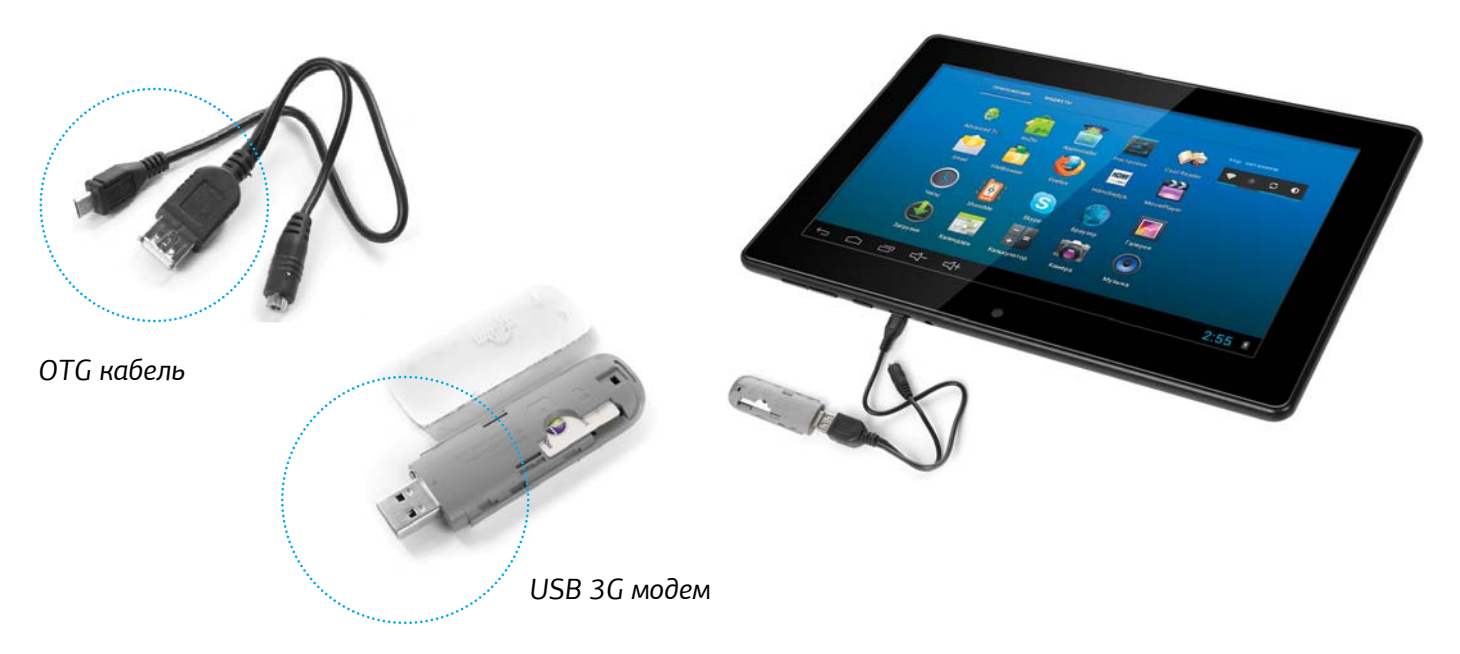

# FUND DUALCORE | NOPTATUBHBIŬ KOMNBOTEP | ROLSEN RTB 7.4D Fun

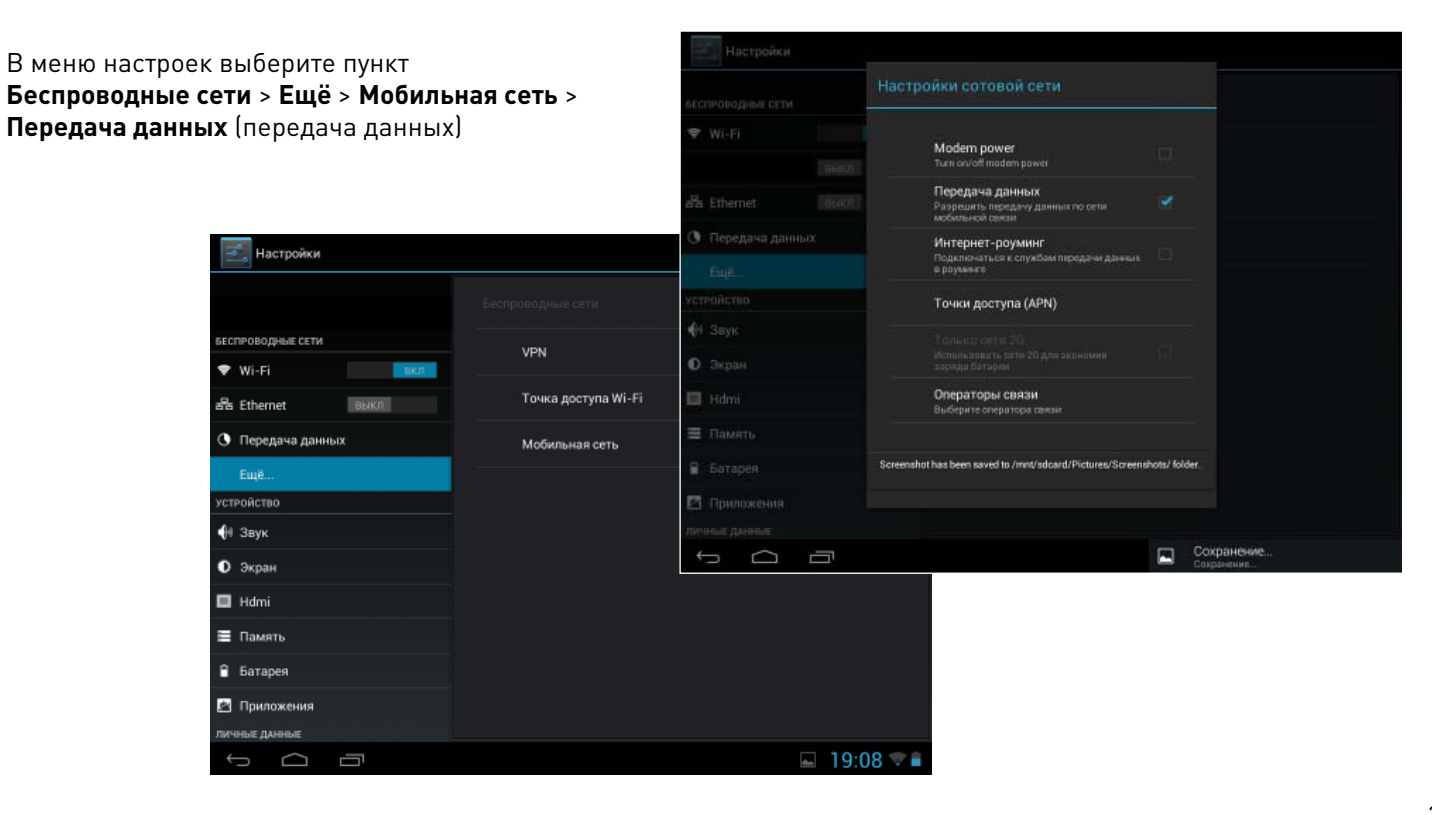

## **Fun** Dual CORE

#### УХОД ЗА ЭКРАНОМ

Экран представляет собой современное высокотехнологичное изделие, состоящее из нескольких миллионов микротранзисторов. Неправильное выполнение технического обслуживания может привести к повреждению ЖК-дисплея и выходу его из строя.

Поэтому необходимо выполнять следующие требования:

- Не чистите экран и корпус такими органическими растворителями, как спирт, бензин или химические  $\bullet$ реагенты - например, кислота, щелочь и.т.д.
- Не протирайте экран и корпус моющими средствами. Для очистки необходимо использовать мягкую ткань,  $\bullet$ смоченную раствором нейтрального чистящего средства.
- При необходимости, протрите экран чистой сухой хлопчатобумажной тканью. Не прилагайте чрезмерных  $\bullet$ усилий при очистке!

## $F$ un DualCORE

#### **УСТРАНЕНИЕ НЕПОЛАДОК**

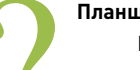

#### **Планшет не включается**

Пожалуйста, зарядите батарею от зарядного устройства, предварительно проверив состояние батареи. Если планшет попрежнему не включается, перегрузите, нажмите и удерживайте в течение 10 секунду кнопку **Питание/Блокировка**.

#### **Нет звука из наушников**

- 1. Удостоверьтесь, что звук не отключен, настройте громкость на свое усмотрение.
- 2. Проверьте уровень громкости, которая отображается проигрывателем.
- 3. Проверьте, правильно ли подключены наушники.

#### **При прослушивании музыки через наушники слышны шумы**

- 1. Проверьте, нет ли загрязнений или посторонних частиц (пыли, крошки) на разъеме. Как правило, пыль может являться причиной частых шумов или исчезновения звука.
- 2. Проверьте, не повреждена ли звуковая дорожка. Чтобы убедиться в этом запустите другую композицию. Поврежденный файл может являться причиной шумов и искажений голоса.

#### **Ошибочно задан иностранный язык**

Убедитесь, что задан требуемый язык. Для этого перейдите в **НАСТРОЙКИ** > **Язык** и **Ввод**

#### **Файл не скачивается**

1. Убедитесь, что установлено соединение между планшетом и ПК.

- 2. Проверьте, есть ли свободная память.
- 3. Проверьте, не поврежден ли USB кабель. При необходимости кабель необходимо заменить.

#### **Звуковые файлы не проигрываются**

Музыкальные файлы, имеющие защиту от копирования планшетом, проигрываться не будут. Убедитесь, что при переносе с ПК файлы не имеют защиты от копирования.

#### **Видео файлы не проигрываются**

Убедитесь, что видео файл соответствует формату, который поддерживается планшетом. Для просмотра некоторых файлов необходимо переконвертировать в формат, который доступен для планшета.

#### **Не открывается интеренет страница**

Проверьте, правильно ли вы настроили WiFi соединение или корректно работает 3G модем.

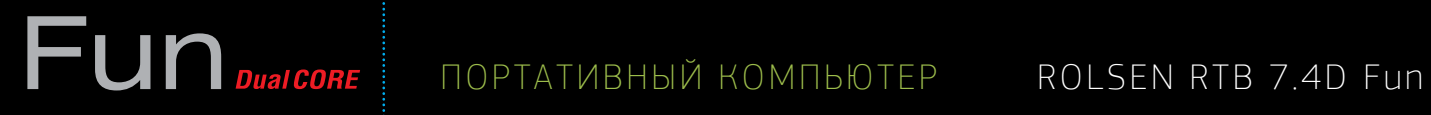

### **ТЕХНИЧЕСКИЕ ХАРАКТЕРИСТИКИ**

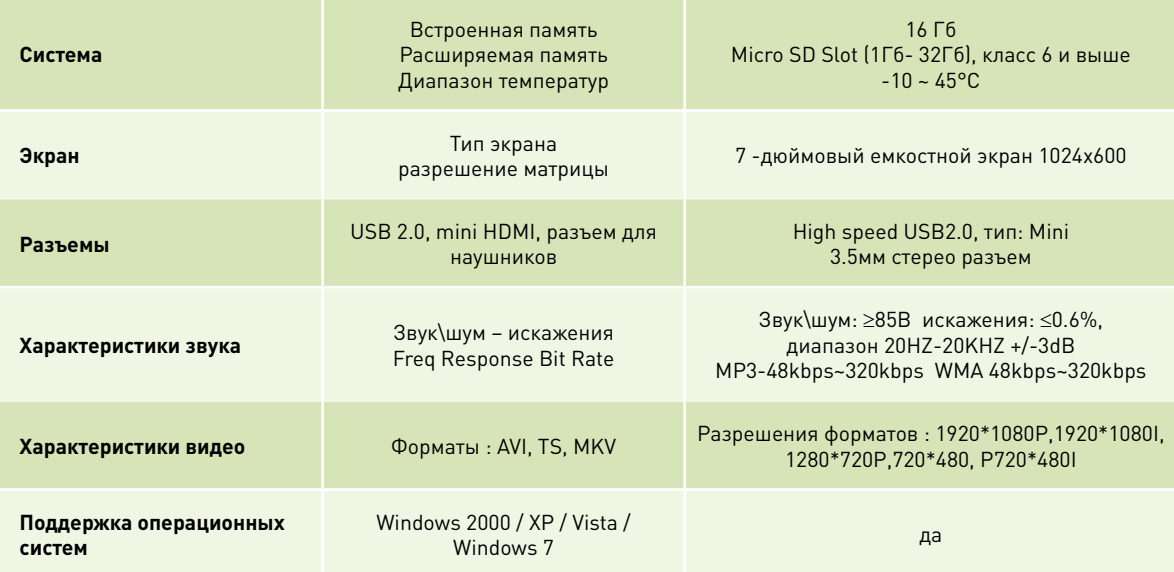

## Fun DualCORE

#### **ТЕХНИЧЕСКИЕ ХАРАКТЕРИСТИКИ**

- TFT-экран 7" (разрешение 1024 x 600px, соотношение сторон 16:9)
- Емкостная сенсорная панель для удобного управления касанием пальца
- Процессор: Rochchip 3066 Dual core ARM, Cortex A9, 1.6 ГГЦ
- Графический сопроцессор: GPU MAli-400MГц
- 16 Гб встроенной памяти и слот для карты флэшпамяти Micro SD (до 32Гб)
- Оперативная память: 1 Гб формата DDR3
- Интерфейс WI-FI 802.11 b/g/n для подключения к беспроводной сети
- Поддержка форматов музыки: MP3/ WMA/ APE/ FLAC/ AAC/ OGG/ WAV
- Поддержка форматов видео: Max.1920x1080 MKV(H.264 HP) AVI /RM/RMVB/FLV/ WMV9/ MP4
- Поддержка форматов изображений: JPEG / BMP / GIF / PNG
- Поддержка носителей информации TF card или Micro SD
- Энергосберегающие настройки яркости экрана и автоотключения помогают продлить время работы устройства
- Русифицированное меню и экранная клавиатура, поддержка языков.
- Подключение к ПК через скоростной порт USB2.0 (Win2000 /Win XP/Vista/ Win 7)
- Возможность скачивания и установки из интернета сторонних приложений для платформы Android.
- Поддержка технологии USB OTG.
- Поддержка обновления ПО
- Гравитационный датчик для отслеживания положения устройства в пространстве (G-sensor)
- Основная камера: 2Мп, Фронтальная камера 0,3 Мп
- Поддержка 5-ти точечного касания
- Поддержка внешнего 3G модема
- Батарея: 3600 мАч, воспроизведение музыки: до 7-ми часов, видео: 4-5 часа (в режиме энергосбережения)
- Размеры устройства 185х123х9мм / Вес: 312г.

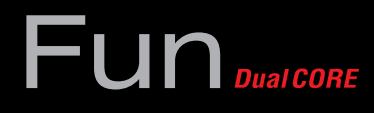

#### **ИНФОРМАЦИЯ О СЕРТИФИКАТЕ ПРОДУКТА**

Товар сертифицирован в соответствии с законом «О защите прав потребителей». Установленный производителем в соответствии с п.2 ст.5 Федерального Закона РФ «О защите прав потребителей» срок службы для данного изделия равен двум годам с даты изготовления при условии, что изделие используется в строгом соответствии с настоящей инструкцией по эксплуатации и применимыми нормативными документами.

**Изготовитель**: HONGKONG FLATT CORP., LTD., Китай, NO. 6-206#, BUILDING NO.2, EAST OF XINTIANDI JIANGDONG DISTRICT, NINGBO ZHEJIANG PROVINCE, CHINA

#### **УСЛОВИЯ ГАРАНТИИ И СЕРВИСНОГО ОБСЛУЖИВАНИЯ**

Гарантия действительна только при наличии правильно и четко заполненного оригинального гарантийного талона с указанием серийного номера изделия, даты продажи, гарантийного срока, четкими печатями продавца. Серийный номер и модель изделия должны совпадать с данными, указанными в гарантийном талоне.

Гарантия не распространяется: на периодическое обслуживание, установку, настройку изделия на дому у владельца.

#### **НЕ ПОДЛЕЖАТ ГАРАНТИЙНОМУ ОБСЛУЖИВАНИЮ ИЗДЕЛИЯ С ДЕФЕКТАМИ, ВОЗНИКШИМИ ВСЛЕДСТВИЕ:**

- механических повреждений;
- несоблюдения условий эксплуатации и мер безопасности;
- неправильной установки, неправильной транспортировки;
- стихийных бедствий (молния, пожар, наводнение и т.п.), а также других причин, независящих от деятельности продавца и изготовителя;
- попадания внутрь посторонних предметов, веществ, жидкостей, насекомых;
- в случае несанкционированных действий по ремонту и внесению конструктивных и схемных изменений;
- в случае нормального износа (включая, в частности, износ аккумулятора или дисплея)
- при использовании в условиях и режимах отличных от бытовых;
- отклонений от государственных технических стандартов питающих, телекоммуникационных и кабельных сетей.

Для уточнения адреса и телефона сервисного центра в вашем городе звоните по телефону информационного центра

**Rolsen Electronics 8-800-200-5601** . Подробную информацию о сервисных центрах можно найти на официальном сайте компании **www.rolsen.ru**

Информация о сроке гарантийного обслуживания указана в прилагающемся гарантийном талоне. Оригинальный гарантийный талон гарантирует потребителю обслуживание устройства во всех сертифицированных сервисных центрах в более чем двухстах городах россии.

Дата выпуска указана в серийном номере, где первые 6 знаков – название модели, следующий 1 знак – год, следующие 2 знака – месяц выпуска, и далее шестизначный номер устройства.

Информационный центр ROLSEN тел.: 8-800-200-56-01 www.rolsen.ru www.rolsen.com

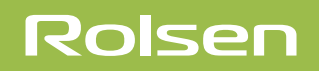